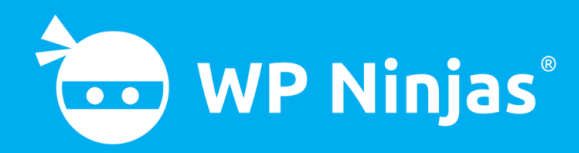

# So einfach verhinderst du 3 typische WordPress Alpträume

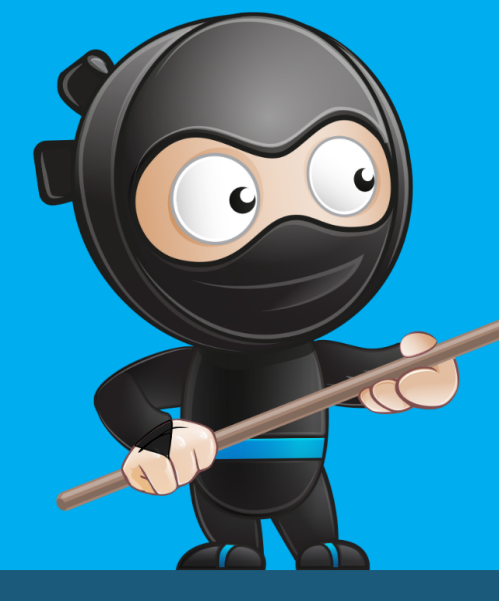

## So einfach verhinderst du 3 typische WordPress Alpträume

Das Betreiben einer Website sorgt gerne mal für Sorgenfalten auf der Stirn, graue (oder herausgerissene) Haare und Alpträume.

Damit du keine Alpträume bekommst, zeige ich dir in diesem PDF, wie du gegen die hierfür üblichen Auslöser vorgehen kannst.

Viele der typischen WordPress Alpträume können entweder schon vor der Entstehung verhindert werden oder sind eigentlich gar nicht so schlimm, wie man denkt. Du musst nur richtig vorbereitet sein!

Und genau dabei helfe ich dir mit den Tipps in diesem PDF: Zu entspannen, vorbereitet zu sein, zu verstehen und ruhig zu schlafen!

In diesem PDF zeige ich dir die Lösung für drei typische WordPress Alpträume und in den nächsten drei Tagen bekommst du per E-Mail noch drei weitere mit Videoanleitungen zugesendet.

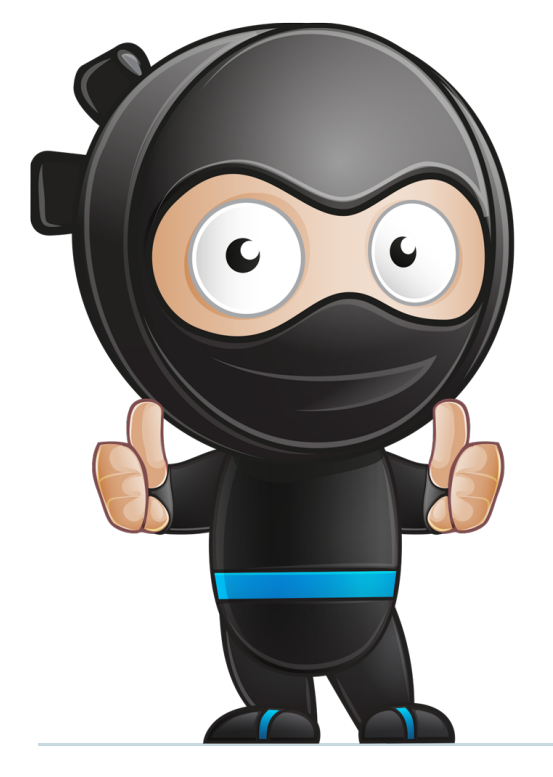

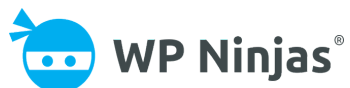

#### So einfach verhinderst du 3 typische WordPress Alpträume

## "Ich habe Angst, dass meine Seite gehackt wird oder einen Virus hat"

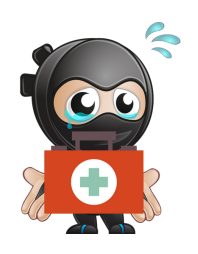

Auch wenn jede WordPress Website täglich tausendfach angegriffen wird, ist sie mit diesen einfachen Schritten gegen 90% der Angriffe sicher!

Die meisten erfolgreichen Angriffe auf WordPress Websites finden über veraltete Plugins, Themes und WordPress-Versionen statt.

Kümmere dich also regelmäßig um die Aktualisierung von Plugins, WordPress und Themes. Bei gekauften Themes musst du für Updates manchmal deinen "Purchase Code" in den Themeeinstellungen hinterlegen. Prüfe in der Dokumentation deines Themes, wie du an die Updates kommst!

Das zweite große Einfallstor sind unsichere Passwörter und Benutzernamen. Ob du es glaubst oder nicht, "Admin" und "asdf123" wird nach wie vor als Benutzername und Passwort genutzt...

Wenn du es noch nicht getan hast, ändere dein Passwort unter "Benutzer" in ein sicheres Passwort. Benutze hierbei Groß- und Kleinschreibung, willkürliche Buchstabenfolgen kombiniert mit Ziffern und Sonderzeichen!

Weitere einfache und nützliche Maßnahmen sind:

- Unnötige Benutzer rauswerfen (in WordPress & FTP Nutzer)
- Nicht benötigte und deaktivierte Plugins löschen
- Deine Login-URL verstecken (hier die [Videoanleitung](https://www.youtube.com/watch?v=sFnMp7nRJNc) dazu)

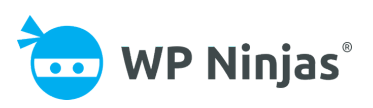

#### So einfach verhinderst du 3 typische WordPress Alpträume

## "Die Ladezeit meiner Website vergrault potenzielle Kunden und Seitenbesucher"

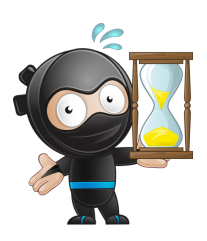

Ja, die Ladezeit hat großen Einfluss darauf, ob die Besucher überhaupt auf deiner Website bleiben oder wieder gehen. Die Ladezeit kann man aber optimieren!

Um herauszufinden, ob die Ladezeit deiner Website überhaupt ein Problem ist, solltest du sie zunächst einmal testen. Wie du das richtig machst, erfährst du in folgendem Artikel:

-> Wie du die Ladezeit deiner [WordPress](https://wp-ninjas.de/wordpress-ladezeit-messen) Website misst und verstehs[t](https://wp-ninjas.de/wordpress-ladezeit-messen)

Es gibt einige Ansätze zur Optimierung der Ladezeit. Einer der größten Faktoren ist dein Hoster. Ein guter Hoster wie RAIDBOXES oder all-inkl ist die halbe Miete und sorgt mit guter Technik für kurze Ladezeiten.

Zudem sind die folgenden Maßnahmen sehr wichtig:

- Das Verkleinern und Optimieren deiner Bilder
- Nutze ein schlankes, statt ein überladendes Theme
- Aktiviere die GZIP Komprimierung
- Optimiere und minimiere deinen Code mit [Autoptimize](https://www.youtube.com/watch?v=kMrIy78ZcM0)
- Aktiviere Caching auf deiner Website mit WP Super [Cache](https://www.youtube.com/watch?v=CaBlfYe67pM)

Für das Verkleinern der Bilder empfehle ich dir [tinypng.com](http://tinypng.com/). Lade dort Bilder hoch und mit einer verkleinerten Bildgröße wieder herunter. Nutze sie anschließend in WordPress und spare so Ladezeit ein!

### **Alle weiteren, einfach umzusetzenden Tricks, lernst du in meinem [Speedoptimierungskurs,](https://elopage.com/epl/V33cVLpaJJtJNJ5it6Vs) den ich dir statt für 79€ netto für nur 19€ netto anbiete! (Klick mich)**

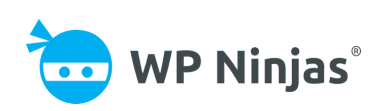

#### So einfach verhinderst du 3 typische WordPress Alpträume

## "Durch die DSGVO weiß ich nicht, ob meine Website überhaupt rechtlich sicher ist"

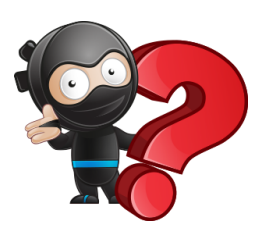

Direkt vorab: 100% rechtlich sicher geht nicht! Du kannst aber auf deiner Website ein paar Maßnahmen vornehmen, um möglichst sicher zu sein.

Zunächst liste ich dir mal die wichtigsten DSGVO Maßnahmen auf:

- SSL Verschlüsselung
- Impressum- & Datenschutzseiten (separate Seiten)
- Opt-In für Cookies, Tracking & Datenübertragung an Dritte
- Bei Newsletter-Eintragung Info über Häufigkeit und Zweck der Mails
- Checkbox bei Kommentaren zum Speichern der Daten
- Speicherung der IP Adressen einschränken oder verhindern

Falls du noch keine SSL Verschlüsselung hast, wird es Zeit! Das kannst du entweder selber [machen](http://wp-ninjas.de/) oder auch gerne von mir machen lassen.

Deine rechtlichen Seiten müssen getrennt und mit den notwendigen Infos versehen sein. Das geht mit [eRecht24](https://www.e-recht24.de/muster-datenschutzerklaerung.html) oder diesem [Generator](https://datenschutz-generator.de/).

Das Opt-In für deine Cookies, Google [Analytics,](https://wp-ninjas.de/wordpress-google-analytics) [Facebook](https://wp-ninjas.de/facebook-pixel-wordpress) Pixel und externe Daten kannst du mit Borlabs Cookie einfach [umsetzen.](https://www.youtube.com/watch?v=1PBUanYCT-Y)

Die Checkbox unter deiner Kommentarfunktion kannst du über "Einstellungen" -> "Diskussion" -> "Das Opt-in-Kontrollkästchen für Kommentar-Cookies anzeigen..." aktivieren.

Um das Speichern der IP Adressen kommentierender Nutzer zu verhindern, kannst du dieser [Anleitung](https://wp-ninjas.de/wordpress-kommentare-ip-entfernen) folgen.

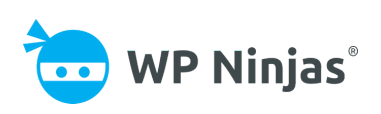